# **Fomento del auto-aprendizaje y la adquisición de competencias transversales a través de video-tutoriales**

M. Valdés-Vela T. García-Valverde A. Ruiz-Martínez J. Jiménez-Re Dpto. Ingeniería de la Información y de las Comunicaciones Universidad de Murcia, Campus de Excelencia Internacional Regional "Campus Mare Nostrum"

Dpto. Ingeniería de la Información y de las Comunicaciones Universidad de Murcia, Campus de Excelencia Internacional Regional "Campus Mare Nostrum"<br>Facultad Informática Facultad Informática Facultad Informática Facultad Informática Facultad Informática 30100 Murcia 30100 Murcia 30100 Murcia 30100 Murcia mdvaledes@um.es mtgarcia@um.es arm@um.es jesusjr@um.es

### **Resumen**

En la asignatura de Informática Aplicada a la Traducción deben adquirirse las competencias de manejo de herramientas colaborativas, tareas de documentación y búsqueda de información entre otras. Para contribuir a la adquisición de estas competencias, así como para fomentar el auto-aprendizaje, hemos desarrollado una experiencia en la que, en base al uso de herramientas colaborativas, los alumnos diseñan, comparten y evalúan vídeo-tutoriales sobre algunas cuestiones teóricas o prácticas de la asignatura propuestas por los profesores. A través de los comentarios que estos vídeos reciben, tanto de los profesores como de sus propios compañeros, los alumnos pueden saber cuáles son los tutoriales que mejor les servirán para estudiar y desarrollar el trabajo exigido en la asignatura.

### **Summary**

In the subject named Computer studies applied to translation and interpretation, students have to acquire competences such as usage of collaborative tools, documentation and search of information tasks. With the aim of contribute to the acquisition of those competences as well as to promote the self-learning, we have developed an experience where, based on the use of collaborative tools where the students generate, share and evaluate video-tutorials on some theoretical or practical issues proposed by teachers. Through the comments sent by teachers and other students on these videos, the students can know which of them are more

Dpto. Ingeniería de la Información y de las Comunicaciones Universidad de Murcia, Campus de Excelencia Internacional Regional "Campus Mare Nostrum"

Dpto. Ingeniería de la Información y de las Comunicaciones Universidad de Murcia, Campus de Excelencia Internacional Regional "Campus Mare Nostrum"

useful to study and develop the different tasks of the subject.

# **Palabras clave**

Auto-aprendizaje, herramientas colaborativas, material audiovisual, colaboración, tutoriales

# **1. Introducción**

Los diferentes tipos de competencias (generales, propias de la titulación, específicas de la asignatura) constituyen un elemento fundamental en las titulaciones adaptadas al Espacio Europeo de Educación Superior.

Los mecanismos para fomentar competencias específicas así como las propias de cada titulación suelen estar bien definidos en las asignaturas. Sin embargo, la materialización de los medios para adquirir las competencias transversales es más dificultosa debido a la propia naturaleza transversal de estas competencias.

En este trabajo se describe la experiencia desarrollada en nuestra asignatura la cual supone un mecanismo para favorecer la adquisición de algunas competencias contribuyendo a su vez en las competencias transversales de nuestra asignatura. Para lograr nuestro objetivo desarrollamos una experiencia que tiene como hilo conductor el uso de la red social Google+. Utilizando esta herramienta los alumnos comparten una serie de vídeos que ellos mismos han creado explicando determinados aspectos teóricos o prácticos de la asignatura.

Las redes sociales son una evolución de la forma en que los usuarios establecen relaciones

#### **194 Desarrollo de competencias transversales y profesionales**

profesionales y comparten información, éstas permiten la comunicación entre estudiantes y profesores sin limitaciones de espacio y tiempo [1],[3],[4], facilitando la participación de los alumnos y su creatividad [5], el intercambio de ideas, contenidos, revisiones, aumentando la actitud hacia la colaboración y reforzando las relaciones entre los miembros de la comunidad [6],[7], siendo así un importante complemento a las plataformas de aprendizaje.

La estructura del artículo es la siguiente: en primer lugar explicamos el contexto de la asignatura y los motivos que nos han llevado al desarrollo de este trabajo. A continuación, se exponen los detalles de la experiencia desarrollada. Después, se presentan y se analizan los resultados obtenidos y, finalmente, presentamos las conclusiones y vías futuras.

#### **2. Contexto y Motivación**

En la Universidad de Murcia las competencias transversales incluyen, entre otras, (CT-1) la capacidad de expresarse correctamente en español en el ámbito disciplinar correspondiente; (CT-2) la capacidad de gestionar la información y el conocimiento en el ámbito disciplinar propio, incluyendo saber utilizar como usuario las herramientas básicas en TIC y (CT-3) habilidad de iniciación a la investigación.

Nuestro trabajo se contextualiza en la materia de Informática, perteneciente a los estudios de Traducción e Interpretación \(TeI) \(Francés e Inglés\) de la Universidad de Murcia la cual, se considera fundamental en la formación de los futuros traductores e intérpretes tal como refleja el Libro Blanco de la titulación. Esta materia se divide en dos asignaturas: Informática Aplicada a la Traducción \(IAT) I, que es la asignatura en la que se centra este artículo, e IATII.

Los objetivos de la asignatura IATI se pueden resumir en: servir de base para la segunda parte de la materia dedicada exclusivamente al manejo de las herramientas específicas de traducción asistida por ordenador; dotar a los alumnos de habilidades en el manejo de herramientas informáticas útiles durante el propio grado para, por ejemplo, realizar trabajos de otras asignaturas; proporcionar a los alumnos

una visión general de distintas herramientas informáticas de propósito general que les serán útiles en el ejercicio de su profesión, entre éstas para nosotros el uso de herramientas colaborativas es fundamental.

Como se deduce de los objetivos, nuestra asignatura contribuye, de manera fundamental, a la adquisición de la competencia transversal referida como (CT-2) en cuanto al manejo de herramientas TIC. La cuestión pendiente es la estrategia y actividades que, en nuestra asignatura garantizan la consecución o, cuanto menos, la evaluación de ésta y otras competencias transversales.

A lo largo del curso se realizan actividades presenciales y no presenciales. Las actividades presenciales pueden ser de uno de estos tres tipos: clases expositivas de contenidos teóricos, sesiones de prácticas y seminarios.

Durante las prácticas presenciales a los alumnos se les explica los conceptos que necesitan para, después, realizar una serie de ejercicios cortos que les sirven para adquirir habilidad en el manejo (instalación, configuración, uso) de las herramientas informáticas que se utilizan a lo largo del curso. La resolución de los mismos debe ser documentada en una memoria que deben entregar y que será evaluada.

En los seminarios el objetivo es introducirles en una determinada temática (más bien de carácter teórico) y, a continuación, la mayor parte del trabajo del alumno se realiza en la modalidad de trabajo autónomo donde, a partir de los contenidos iniciales, tendrán que investigar cómo llegar a la consecución de unos determinados objetivos planteados en un supuesto.

Por un lado, las sesiones prácticas y todo el trabajo no presencial que conllevan constituyen uno de los mecanismos para la adquisición de la competencia (CT-2). Sin embargo, la primera parte de la competencia, referida a la capacidad de gestionar la información y el conocimiento, puede verse relegada debido a la necesidad de dedicar gran parte del tiempo a que los alumnos adquieran soltura el manejo en sí de herramientas TIC concretas, con todos los detalles y funcionalidades que éstas suelen ofrecer.

### **XVIII Jornadas de Enseñanza Universitaria de la Informática 195**

Por su parte, los seminarios constituyen uno los medios para favorecer la adquisición de la competencia (CT-3\) iniciándose el alumno a la investigación, sobre todo por el hecho de tener que realizar búsquedas en Internet. No obstante, se detecta la necesidad de llevar estas actividades de investigación a un terreno más práctico. Es decir, profundizar en el uso de una determinada herramienta TIC, investigando sobre cómo utilizarla para resolver un problema concreto, leyendo el manual de usuario, probando las distintas funcionalidades, más allá de la búsqueda de información en Internet.

Con la experiencia que se expone en este trabajo se pretende complementar las actividades descritas para favorecer la adquisición de las competencias tanto transversales como específicas de la asignatura. Así, como competencia transversal queremos fomentar el uso de herramientas colaborativas. En cuanto a la competencia (CT-2), sobre todo se pretende reforzar la parte referida a la gestión de la información y el conocimiento. En cuanto a la competencia CT-3 se pretende llevar a un terreno más práctico la tarea investigación, como se ha explicado anteriormente.

En el trabajo se pueden encontrar las competencias específicas de IATI que también se ven favorecidas por el desarrollo de la actividad que se describe en este trabajo.

# **3. Descripción de la experiencia desarrollada**

En esta sección describiremos en detalle los distintos aspectos de la experiencia desarrollada.

Los profesores proponemos una serie de cuestiones específicas que se han visto en clase de teoría, de práctica o seminario. Entonces, los alumnos que quieran participar en esta actividad, deben elegir una de estas cuestiones y, sobre ella, realizar un vídeo explicativo. Si la cuestión es más teórica lo habitual es un vídeo basado en transparencias. Si la cuestión es más práctica, la idea es grabar un vídeo explicativo en el que se ejecute la herramienta necesaria para resolver el problema que se plantea. El vídeo no debe ser demasiado largo aunque no ponemos un límite de tiempo específico teniendo en cuenta que las cuestiones propuestas son de naturaleza muy dispar.

Una vez que se tiene el vídeo, la idea es que el alumno en cuestión lo ponga a disposición del resto de los participantes y de los profesores junto con una encuesta de valoración. Cada alumno, por tanto, debe también visualizar los vídeos de los demás y luego rellenar las respectivas encuestas de valoración.

#### **3.1. Herramientas utilizadas**

Durante las sesiones prácticas de las asignaturas, los alumnos han tenido contacto con un amplio conjunto informáticas que les han facilitado la asimilación de los diferentes conceptos expuestos en las sesiones teóricas.

Es más, la propia comunicación entre los docentes y los alumnos a lo largo de la asignatura se ha realizado a través del Aula Virtual de la Universidad de Murcia, por lo que ha sido la primera herramienta que han tenido que aprender a utilizar.

**Aula Virtual de la Universidad de Murcia**: se trata de un entorno colaborativo que engloba un conjunto de herramientas que permiten una comunicación flexible entre los profesores y los alumnos. Dependiendo del rol que poseamos, podremos realizar acciones diferentes; por ejemplo, los profesores tienen a su disposición la posibilidad de subir aquellos recursos (documentos, presentaciones, enlaces…\) que consideren de interés en sus asignaturas. Dichos recursos estarán entonces a disposición para su consulta y descarga en aquellos usuarios que desempeñen el rol de alumnos. Otras opciones disponibles para los profesores son: elaborar las guías docentes de cada una de las asignaturas, elaborar un calendario con los diferentes "hitos", generar tareas que deben entregar los alumnos, envío de comunicaciones de diferente índole al conjunto de alumnos, establecimiento de las calificaciones, el llamamiento a los exámenes y las actas finales. Para los alumnos, están disponibles: el acceso a toda la información que hayan publicado los profesores a través de las herramientas anteriores, espacios de foros de debate en el que compartir experiencia, sistema de mensajería para la realización de tutorías con el profesor, herramienta de chat en tiempo real.

**Doodle**: es un servicio Web que nos permite la creación de encuestas y la planificación de

#### **196 Desarrollo de competencias transversales y profesionales**

eventos. Las preguntas creadas con esta herramienta o los planes para la realización de una reunión estarán accesibles desde una dirección única en la Web, que es posible enviar a los interesados por medio del correo electrónico. El conocimiento y utilización de esta herramienta por los alumnos es parte de prácticas sobre herramientas colaborativas que han realizado en el curso.

**Camstudio**: es un programa que permite la captura o grabación de todo lo que sucede en el escritorio de un PC con Windows, permitiendo la grabación tanto en pantalla completa como en zonas rectangulares definidas por el usuario denominadas ventanas. También es posible la captura del audio a través de un micrófono e incluso la captura de un vídeo del narrador a través de una cámara web. Esta herramienta ha sido utilizada por gran parte de los alumnos para la elaboración de los vídeos-tutoriales que posteriormente han compartido con profesores y compañeros.

**Google Docs**: es una herramienta de Google que permite crear, editar, publicar y compartir de forma colaborativa archivos en diferentes formatos que pueden ser compartidos simultáneamente con otras personas o grupos favoreciendo el aprendizaje online. Incluye un procesador de textos, hoja de cálculo, gestor de presentaciones, diseñador gráfico y un editor de formularios.

En concreto, el editor de formularios ofrecen una forma sencilla de crear formularios y recoger datos desde los usuarios. Con el editor es posible diseñar fácilmente un formulario y compartirlo, enviarlo por correo o publicarlo para que otros usuarios puedan rellenarlo con sus datos. Los formularios ofrecen una herramienta adecuada para la educación porque permite la creación de test de contenidos didácticos, de valoración para los alumnos/familias o de desarrollo del curso. Así, tanto el editor de formularios como Google Docs en general, ofrecen al ámbito educativo una herramienta idónea para el aprendizaje aplicado al trabajo colaborativo.

**Google +**: es la nueva red social de Google que combina características de Facebook y Twitter. Esta nueva herramienta se caracteriza por su simpleza visual y facilidad de uso. A pesar de que incluye características similares a las de Facebook u otras redes sociales, Google + ofrece varias ventajas en el sector educativo. Una de las más importantes, es la privacidad. Gracias a los círculos de Google + los usuarios pueden elegir con quien compartir los recursos. Los círculos permiten segmentar los alumnos por asignaturas, clases, temarios, etc. Además, de una forma sencilla, el profesor tiene la capacidad de crear un círculo con el público deseado y compartirlo con el resto de alumnos. Otra ventaja importante es su completa integración con todos los servicios de Google, lo que permite una colaboración online más versátil que otras herramientas. Por tanto con una misma cuenta se puede acceder a servicios como Gmail, Google Docs, Calendar, Picasa, etc. Finalmente, Google + ofrece servicio gratuito de multiconferencia por vídeo con funcionalidades como la pantalla compartida, servicio de pizarra y notas, etc. Esto constituye un instrumento ideal para reuniones, sesiones de dudas, laboratorios de idiomas, etc. Con todo esto Google + ofrece a los docentes un instrumento colaborativo en el que es posible la segmentación de información y recursos por intereses.

### **3.2. Temas propuestos**

Las cuestiones propuestas por los profesores se pueden agrupar en los siguientes tipos: resolución de un problema concreto usando una hoja de cálculo; resolución de un aspecto documental concreto usando un procesador de textos \(índices, referencias cruzadas, etc.); diseño y generación de documentos XML bien formados para estructurar una información concreta; diferentes aspectos de configuración de clientes de correo electrónico; mecanismos para la generación de documentos PDF; cuestiones que crean la necesidad de configurar el teclado en diferentes idiomas; configuración de diferentes navegadores de Internet; problemas a resolverse usando alguna herramienta colaborativa como calendarios colaborativos, o mecanismos de diseño de encuestas.

#### **3.3. Flujo de trabajo**

En la Figura 1 y en la Figura 2 mostramos el flujo de trabajo desarrollado por parte de los profesores y alumnos a lo largo de la

#### **XVIII Jornadas de Enseñanza Universitaria de la Informática 197 sitaria de la Informática 5**

experiencia. En aras de la claridad, hemos utilizado la notación BPMN \(Business Process Model and Notation) que proporciona un estándar para la representación gráfica de procesos de negocio. En la figura se despliegan claramente las tareas desarrolladas por los alumnos y los profesores a lo largo del tiempo así como las herramientas usadas para ello. Cabe destacar que los círculos de trazo fino indican eventos de inicio, mientras que los de trazo grueso indican eventos de fin. También podemos ver que hay subtareas que se han desarrollado en paralelo (unidas por el símbolo "+"). Los iconos que aparecen en cada una de las subtareas sirven para distinguir si se trata de tareas de usuario (icono usuario\), envíos de información \(sobre negro) o recepción de información (sobre blanco).

# **3.4. Estructura de la encuesta**

Cada alumno realiza una encuesta que compartirá con los profesores y que permite conocer cómo de útil y cuál es la calidad del vídeo para sus compañeros.

La encuesta que pasa cada alumno ha sido preparada por los profesores e incluye cuestiones que valoran la estructura de la presentación, el lenguaje utilizado, las imágenes utilizadas, el contenido y la claridad de la exposición. Esta encuesta está basada en la rúbrica elaborada por Gallego *et al.* en [9].

La encuesta incluye las siguientes cuestiones: ¿queda claro el objetivo?;¿es correcto el contenido?; ¿tiene una longitud adecuada?; ¿sigue un orden adecuado?; ¿es original la manera de abordarlo?; ¿muestra ejemplos clarificadores?; ¿te servirá?; ¿te parece correcto el lenguaje verbal utilizado?; ¿Se ve correctamente la presentación y las imágenes utilizadas?;¿Has entendido el contenido? Valoración Global (de 1 a 5).

La encuesta ha sido proporcionada a los alumnos como un documento compartido en Google Docs.

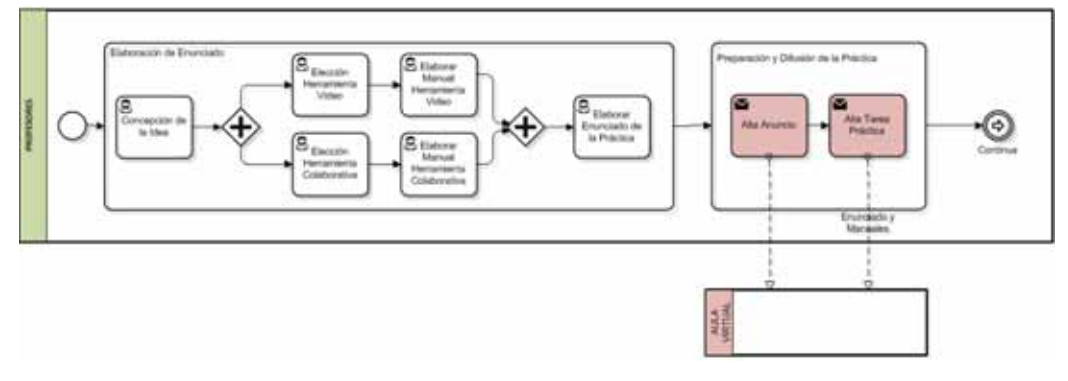

Figura 1.Flujo de trabajo, parte 1

#### **3.5. Resultados**

En esta sección se describen los resultados más destacados obtenidos de esta actividad.

En la actividad se inscriben inicialmente un total de 21 alumnos, de los cuales se unen al círculo de Google + creado para la actividad 13. Finalmente la realización del vídeo y valoración del resto de vídeos de los compañeros es llevada a cabo por un total de 12 alumnos.

De entre los vídeos realizados sólo uno opta por la explicación de un contenido teórico de la asignatura, mientras que el resto se decanta por aspectos prácticos de alguna de las herramientas presentadas durante la asignatura.

Todos los vídeos \(incluido el vídeo con contenido teórico\) muestran ejemplos sobre el tema tratado. Un 83% decide guiar la explicación mediante transparencias o banners (en su mayoría acompañados por música de

#### **198 Desarrollo de competencias transversales y profesionales**

fondo\), mientras que el restante 17% guía la explicación con voz.

Como se explicaba anteriormente, una vez los vídeos han sido realizados, cada alumno comparte su vídeo con el círculo creado para la práctica junto con su encuesta de valoración para que el resto de alumnos pueda evaluarlo. Además, los alumnos pueden votar los vídeos con la función +1 de Google + y realizar comentarios sobre el vídeo de sus compañeros

La nota final obtenida por el alumno es un valor entre 0-10. Si el contenido del vídeo es incorrecto, sólo la valoración del profesorado es tenida en cuenta. Por el contrario, si el contenido es correcto, la calificación final es obtenida de forma ponderada entre la valoración del profesorado y la de sus compañeros \(mediante las valoraciones de las encuestas y el nivel de actividad conseguido en Google+). La máxima nota obtenida fue un 10 (conseguida sólo por un alumno), mientras que la mínima fue un 2,5. El 83% de los alumnos consigue superar la práctica y un 66% obtiene una nota final superior al 8.

A continuación se analizan los resultados obtenidos de esta práctica basados tanto en la encuestas de valoración de los alumnos, como en la interacción/actividad de la herramienta Google+ y la valoración del profesor.

*a) Encuestas de Valoración* 

Con el objetivo de que los alumnos se evalúen entre ellos mismos y aprenden a hacer sus propios juicios de valor, se ha utilizado la encuesta de valoración presentada en la sección 3.4. De esta forma, cada alumno, tras ver el vídeo de cada compañero, evalúa dicho vídeo en función de los parámetros especificados en la encuesta.

La tabla 1 muestra los resultados obtenidos tras analizar las encuestas de valoración. Cada criterio es evaluado como satisfecho o no satisfecho, excepto la valoración global que se mide en escala 1 a 5 (dónde 1 es la valoración más baja y 5 la máxima). En la tabla, la columna valoración indica el porcentaje de satisfacción para el criterio correspondiente y la valoración global muestra el porcentaje normalizado de las calificaciones 1-5 asignadas por los alumnos.

Como se observa desde la tabla los alumnos suelen considerar como satisfechos la mayoría de los criterios, mientras que en la valoración global son ligeramente más exigentes.

En relación a los criterios, el peor puntuado por los alumnos es la originalidad. La originalidad de un recurso permite captar la atención del alumno y fomenta la asociación de ideas, facilitando un aprendizaje más completo y significativo. Sin embargo, es una característica difícil de conseguir que depende de la capacidad creativa del alumno.

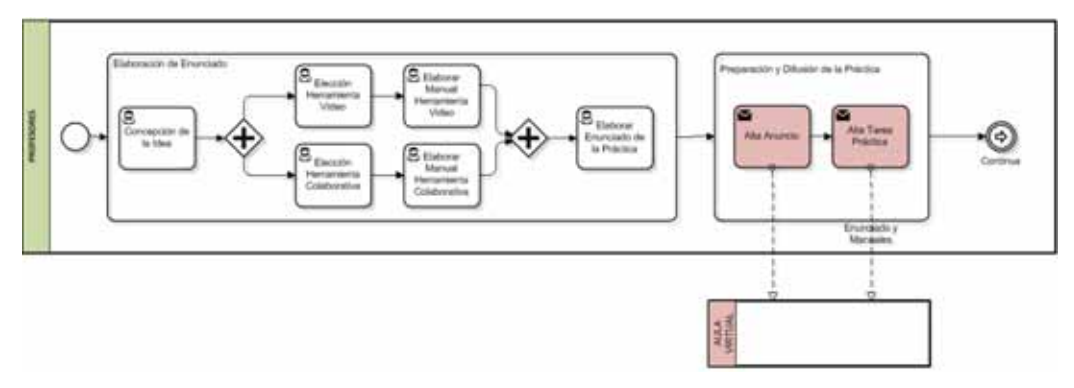

Figura 2.Flujo de trabajo, parte 2

El siguiente criterio peor puntuado es el relacionado con el lenguaje verbal. Al igual que el anterior, son criterios que dependen del componente subjetivo del alumno. Sin embargo, trabajar sobre este criterio para su mejora es relativamente sencillo siguiendo determinadas pautas de expresión y comunicación [2].

Continuando este orden de valoración, los alumnos se muestran más exigentes con aspectos técnicos y estructurales del vídeo, como su

#### **XVIII Jornadas de Enseñanza Universitaria de la Informática 199**

longitud, orden y calidad. Mientras que aspectos como la corrección del contenido, objetivo y su claridad son siempre satisfechos para los alumnos. Una excepción a estos criterios es la utilidad, dónde el alumno se muestra más exigente en sus valoraciones. De hecho, este criterio es uno de los más importantes para el alumno, dado que un vídeo cuya utilidad sea alta se convertirá en un recurso futuro de consulta para el alumno.

Tabla 1. Resultados Encuestas de Valoración

| <b>Criterio</b>             | Valoración |
|-----------------------------|------------|
| Claridad del objetivo       | 100,00%    |
| Corrección del objetivo     | 100,00%    |
| Adecuación de la longitud   | 96,29%     |
| Adecuación del orden        | 98,76%     |
| Originalidad                | 91,25%     |
| Claridad de los ejemplos    | 96,83%     |
| Utilidad                    | 96,83%     |
| Corrección y adecuación del | 94.07%     |
| lenguaje verbal             |            |
| Calidad del vídeo           | 98,41%     |
| Facilidad de comprensión    | 100,00%    |
| Valoración global           | 92.36%     |

Con el objetivo de analizar la evaluación de los alumnos, los profesores también realizan la encuesta de valoración siguiendo los criterios establecidos en la encuesta. La Figura 3 muestra un gráfico comparativo de los resultados de ambas encuestas ordenado por criterio.

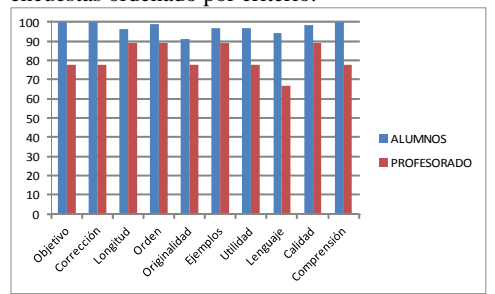

Figura 3. Valoración criterios profesor vs alumnos

Como es posible observar en la gráfica, la valoración de los alumnos es en todos los criterios menos exigente que la del profesor. De hecho, en criterios como la claridad del objetivo, la corrección, el lenguaje verbal o la comprensión existe hasta un 25% de discrepancia entre la valoración de los alumnos y los profesores.

En general, aquellos criterios en los que los alumnos mostraron un mayor nivel de exigencia en sus encuestas, son los criterios que muestran menores diferencias. Aún así, la discrepancia mínima es de un 10%.

*b) Valoración Google +*

Dado que la utilización de la herramienta Google + permite a los alumnos votar cada vídeo (con un voto +1) y realizar comentarios sobre el vídeo, esta información ha sido también tenida en cuenta para la valoración final.

La Figura 4 muestra una gráfica en la cual se observa la actividad de votos +1, actividad de los comentarios, valoración de la encuesta de los alumnos y la encuesta de valoración del profesorado. Para un análisis más claro, los vídeos se clasifican atendiendo a dos criterios: vídeos cuyo contenido es correcto (vídeos A) y vídeos cuyo contenido contiene errores (vídeos B).

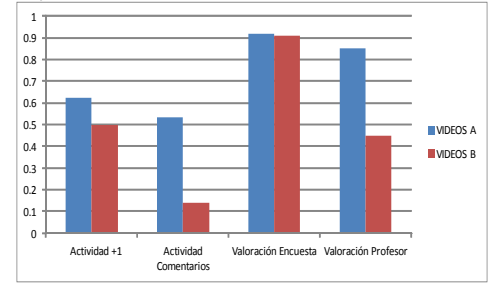

Figura 4. Valoración Google +, Encuestas y Profesor

Los datos de la gráfica han sido normalizados entre 0 y 1. En el caso de la actividad de votos +1 y comentarios, el valor máximo 1 es alcanzado cuando todos los alumnos (excepto el propietario del vídeo\) votan +1 o comentan positivamente el vídeo, respectivamente.

Desde la gráfica es interesante observar como pese a que las valoraciones de las encuestas de los alumnos son muy altas, en su actividad de Google + la tendencia es más similar a la evaluación del profesorado.

El uso de una herramienta social como Google + permite a los alumnos expresar de forma más libre su opinión. Así, a diferencia de las encuestas de valoración, los alumnos tienen libertad para votar/comentar o no cada vídeo. Este hecho provoca que aquellos vídeos que son más atractivos para los alumnos tengan un mayor nivel de actividad en la red social.

Usando esta información, una valoración global del alumno es calculada atendiendo tanto a sus valoraciones obtenidas en las encuestas como al nivel de actividad de comentarios y votos suscitado por su vídeo. Esta última valoración global muestra valoraciones similares con respecto a las realizadas por el profesorado.

Por otra parte, los comentarios de cada vídeo proporcionan un feedback entre los alumnos que les permitía subsanar errores en sus vídeos o formularios detectados por sus compañeros.

Así, el uso de una red social durante el proceso de aprendizaje no sólo facilita y refuerza este proceso, sino que además proporciona información de relevancia al profesorado, y permite y fomenta un mayor aprendizaje del alumnado gracias a la colaboración e interacción con sus compañeros.

## **4. Conclusiones y vías futuras**

En este artículo presentamos la experiencia que hemos desarrollado con los alumnos de IATI para fomentar el auto-aprendizaje a la misma vez que se mejora la consecución de competencias específicas de la asignatura, como el uso de herramientas colaborativas, así como competencias transversales como expresarse correctamente en el ámbito disciplinar y la gestión de la información mediante herramientas TIC.

Los vídeos realizados satisfacen ampliamente los criterios mínimos establecidos y entendemos que les puede servir para preparar tanto contenidos teóricos como prácticas. Incluso servirán de base de datos de material docente para próximos curso, lo cual también facilita la labor del docente ya que ante dudas o cuestiones de los alumnos puede utilizar este material como apoyo. En general los distintos objetivos han sido altamente satisfechos, siendo la originalidad el aspecto peor puntuado (aún así obtiene un 91%).

Para el siguiente curso nos planteamos distintos objetivos. Por un lado conseguir que participen más alumnos en esta actividad y por otro lado mejorar el flujo de la actividad para que el profesor tenga que realizar menos tareas.

Finalmente, pretendemos que los nuevos alumnos que no conocen a los autores de los vídeos de este curso realicen una evaluación sobre esos vídeos con el fin de determinar si las relaciones interpersonales establecidas por compañeros tienen influencia en la valoración de los vídeos.

# **Agradecimientos**

Este trabajo ha sido parcialmente financiado por el 'Programa de Ayuda a los Grupos de Excelencia de la Fundación Séneca 04552/GERM/06'.

#### **Referencias**

- [1] Alemañy, C. *Redes Sociales: Una nueva vía para el aprendizaje*. Cuadernos de Educación y Desarrollo, 1 (1). 2009.
- [2] Condemarín, M. y Mediana, A. *Evaluación auténtica de los aprendizajes: un medio para mejorar las competencias en lenguaje y comunicación*. Santiago do Chile: Editorial Andrés Bello, 2000.
- [3] Coyle, C. L., & Vaughn, H. *Social networking: Communication revolution or evolution?* Bell Labs Technical Journal, 13(2), 2008.
- [4] Levis, D., Diéguez, S., Rey, E., & González de León, L. *Redes Educativas 2.1: Pistas para la enseñanza y el aprendizaje colaborativo*. Alfabetización mediática y culturas digitales. Sevilla. 2010.
- [5] Greenhow, C., Robelia, B., & Hughes, J. E. *Learning, Teaching, and Scholarship in a Digital Age*. Educational Researcher, 38(4), 246 -259. 2009.
- [6] Fry, H., Ketteridge, S., & Marshall, S. (Eds.). *A Handbook for Teaching and Learning in Higher Education: Enhancing Academic Practice (2nd ed.)*. Routledge. 2002.
- [7] Hossain, L., & Wigand, R. ICT Enabled Virtual Collaboration through Trust. Journal of Computer-Mediated Communication, 10 (1). 2004.
- [8] De Haro, J. J. *Redes Sociales para la Educación*. Anaya Multimedia. 2010.
- [9] A. Ruiz Martínez, M. Valdés Experiencia docente en Informática Aplicada a la Traducción I del Grado de Traducción e Interpretación de la U. Murcia. JENUI 2011.
- [10] Gallego, I., López, J. M., Rodríguez, E., Salamí, E., Santamaría, E. y Valero, M. *Presentaciones orales a un coste razonable*. Actas de las XVI Jornadas de Enseñanza Universitaria de la Informática. Julio 2010.